# **Course Status and Pending Course Upload Function Tutorial**

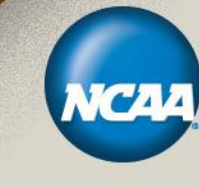

**Eligibility Center** High School Review / Core-Course Review

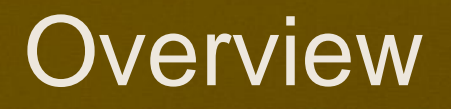

This tutorial presumes you have submitted courses through the NCAA Eligibility Center's online submission process.

## The slides outline two new functions:

- $\blacktriangleright$  How to check the status of your submitted courses; and
- $\blacktriangleright$  How to upload documents for courses that have been placed on hold pending additional documentation.

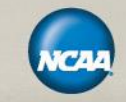

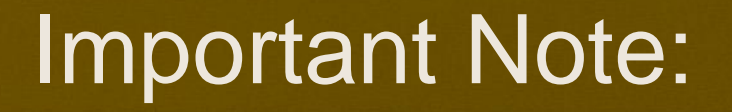

You MUST use this upload function to send information regarding pending courses to the NCAA Eligibility Center.

Documents via fax, email or mail will no longer be accepted.

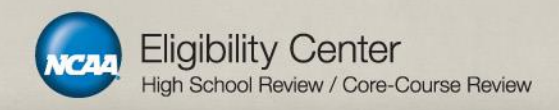

The next few slides show you what to do once you have submitted your courses through the online submission system.

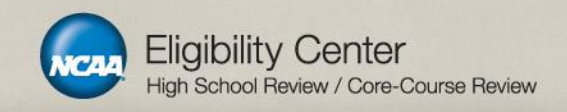

First, you must log in to the High School Portal using your high school code and PIN. Once you have logged in, you may view the status of courses you submitted by clicking on "Status of Updates."

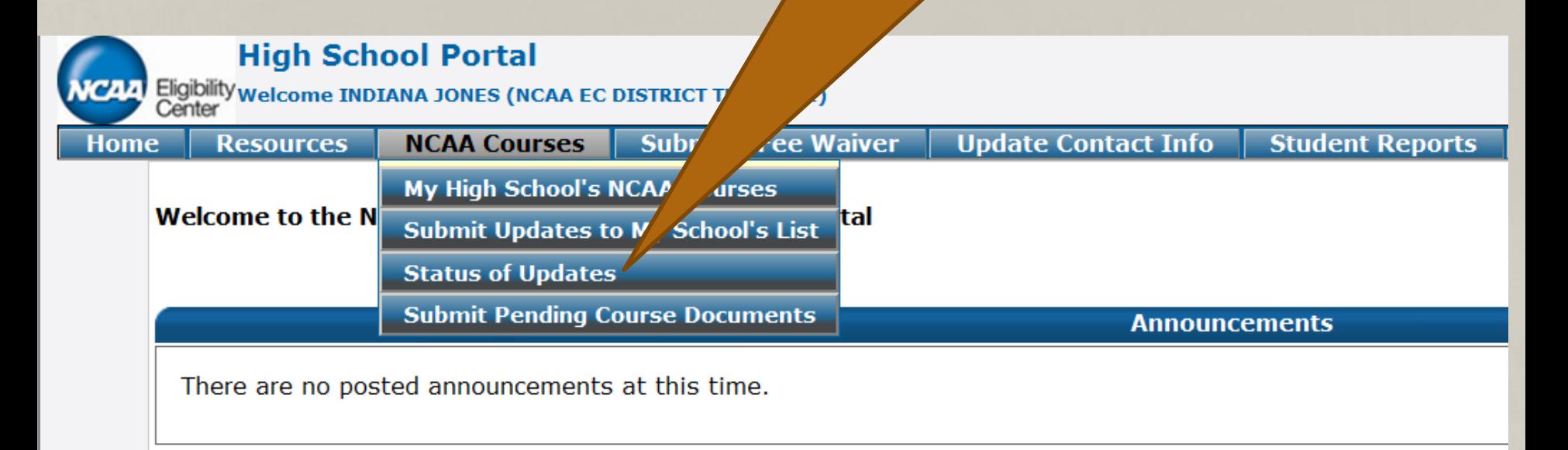

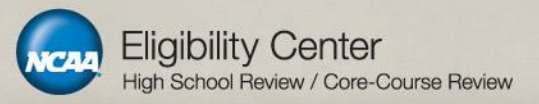

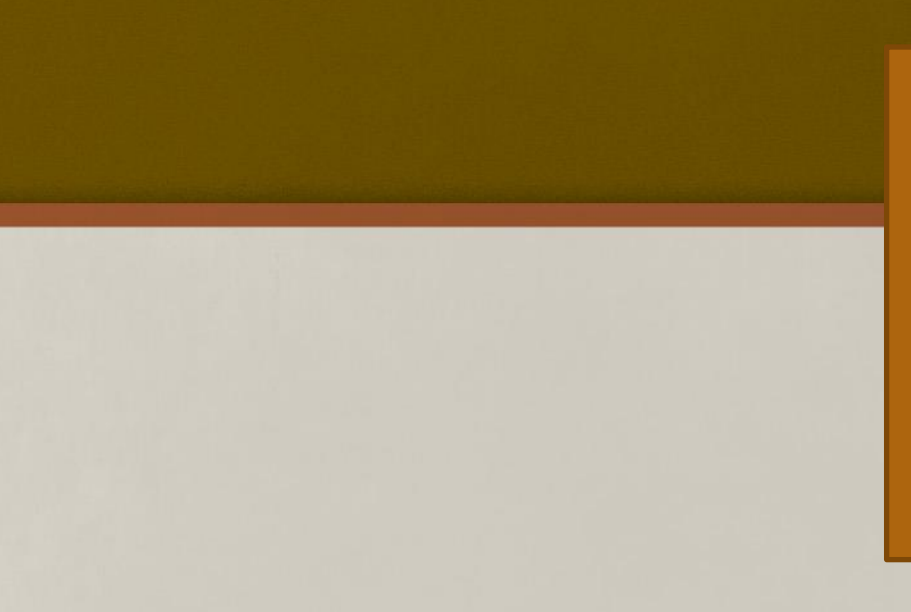

This status page will show all the courses you have submitted in the last 90 days, and the status of those courses. In this case, you will see that the courses submitted are currently "Pending Review." Review of courses initially submitted for consideration usually takes 24-72 hours.

### **Core Course Submissions Status**

Please see below for the submission status of the last 90 days for you high school or district. For courses that have been review High School's NCAA Courses under the NCAA Course Tab.

### **Core Course Submissions**

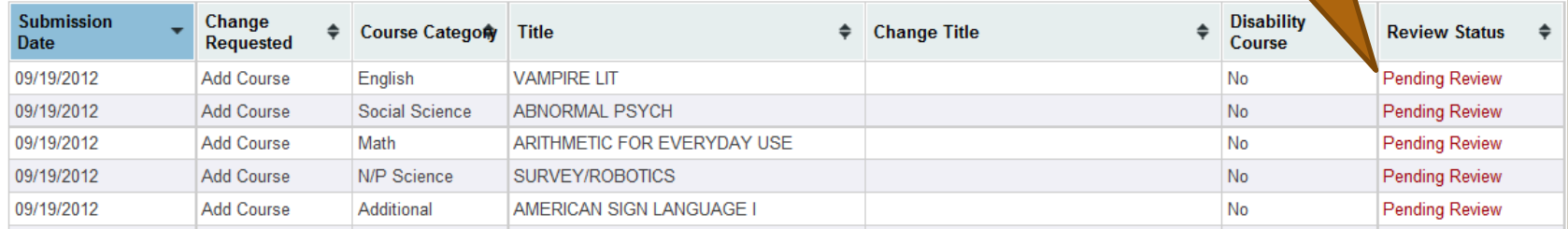

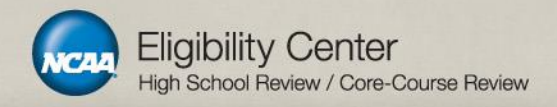

 $\bullet$ v view the decisions  $t$ 

This is what you will see once decisions have been made on the courses. The status of the courses has changed from "Pending Review" to "Reviewed".

#### **Core Course Submissions Status**

Please see below for the submission status of the last 90 days for you high school or district. For courses that have been reviewed, you High School's NCAA Courses under the NCAA Course Tab.

### **Core Course Submissions**

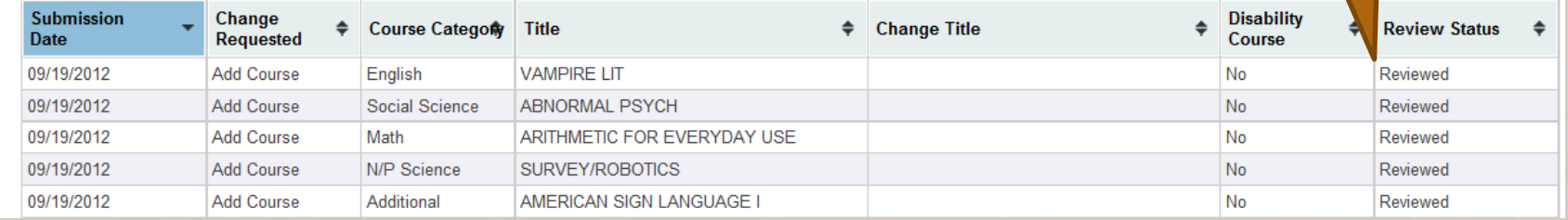

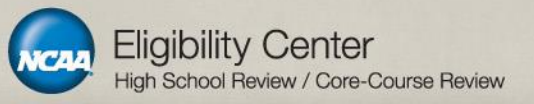

 **the decisions**  $**b**$ 

To see what specific decisions have been made, look back to your List of NCAA Courses by clicking on "My High School's NCAA Courses."

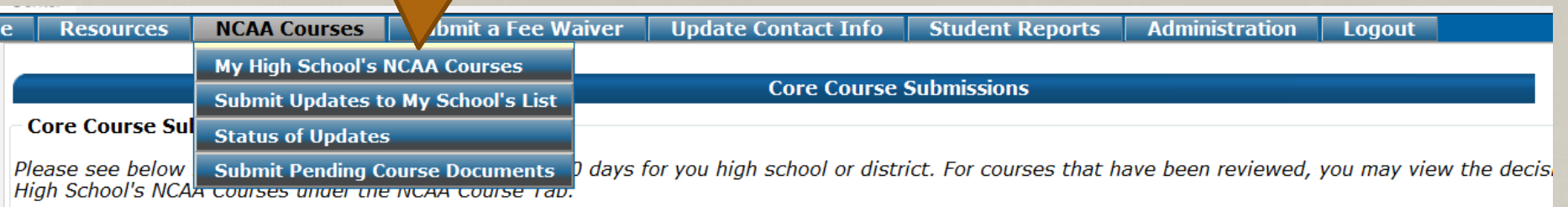

### **Core Course Submissions**

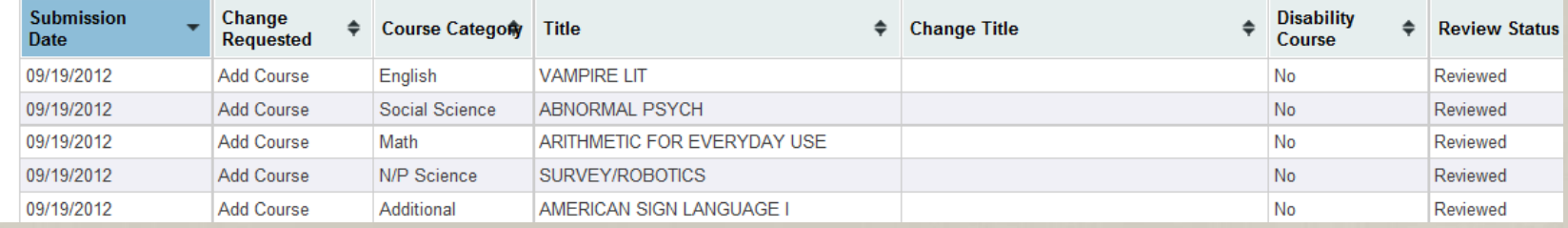

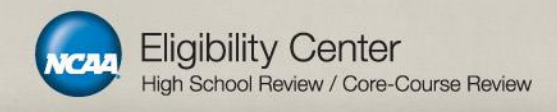

Remember, you may view all your approved or denied courses, or you can view one subject area at a time. Let's look at approved courses in Social Science.

> **High School Core Course Information Select Course Category**

Social Science  $\circ$  English ◎ Mathematics

Show All Approved Courses

◎ Natural/Physical Science

Additional Core Courses

Show All Denied Courses

◎ Social Science ◎ Mathematics  $\circ$  English

© Natural/Physical Science © Additional Core Courses

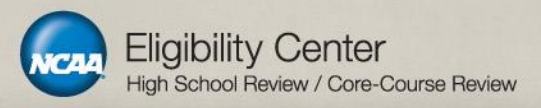

Here you can see that the Abnormal Psych class that was submitted has been approved. You can also see the date it was submitted and reviewed.

**Approved Courses** 

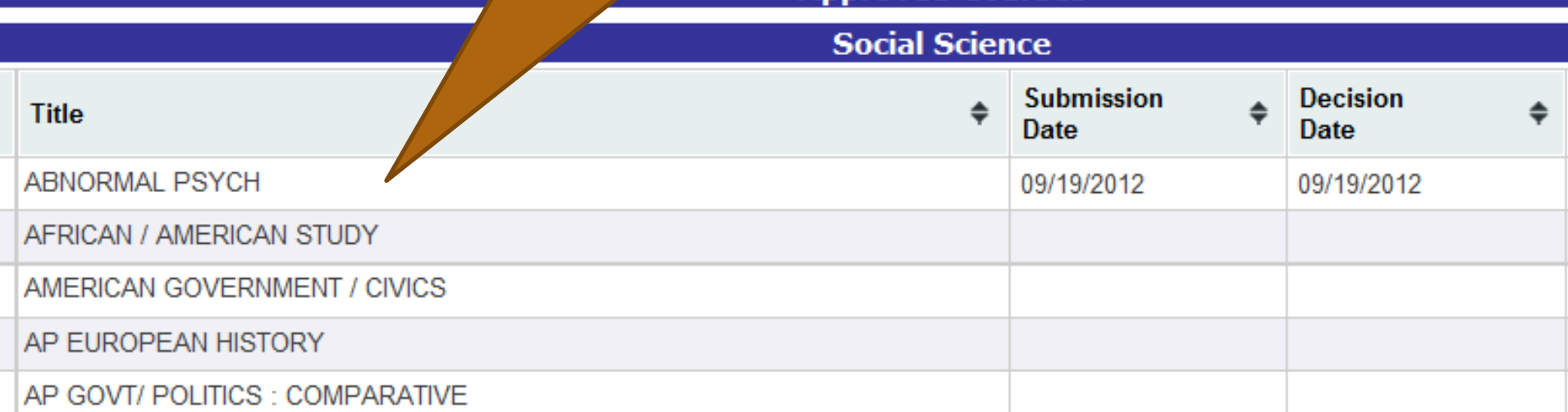

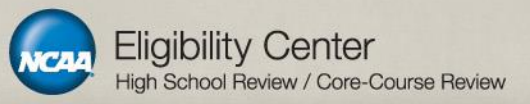

If the course(s) you submitted does not appear on your approved list, it may be on hold pending additional information, or may have been denied for not meeting NCAA core-course legislation. Let's check the denied list.

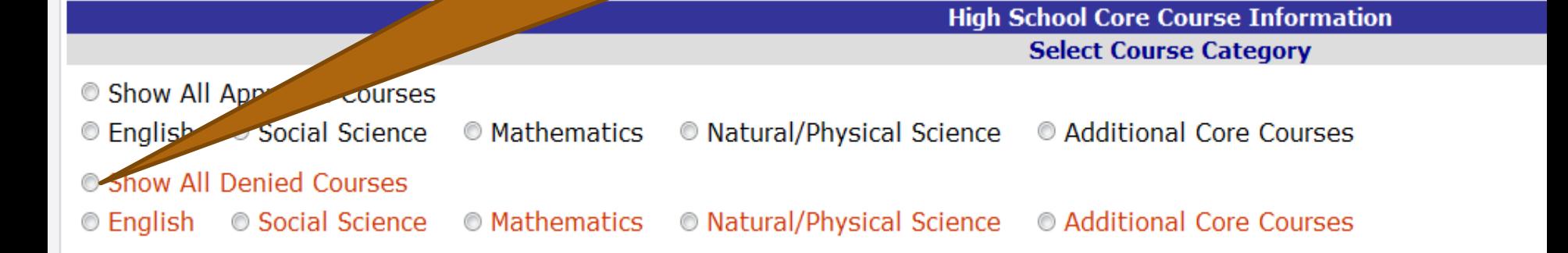

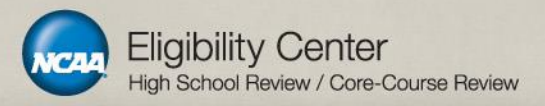

As you can see, the Vampire Lit course has been placed on hold, pending additional information, which is what the RC8 code means. If you hover your cursor over the reason code, it will show the rationale.

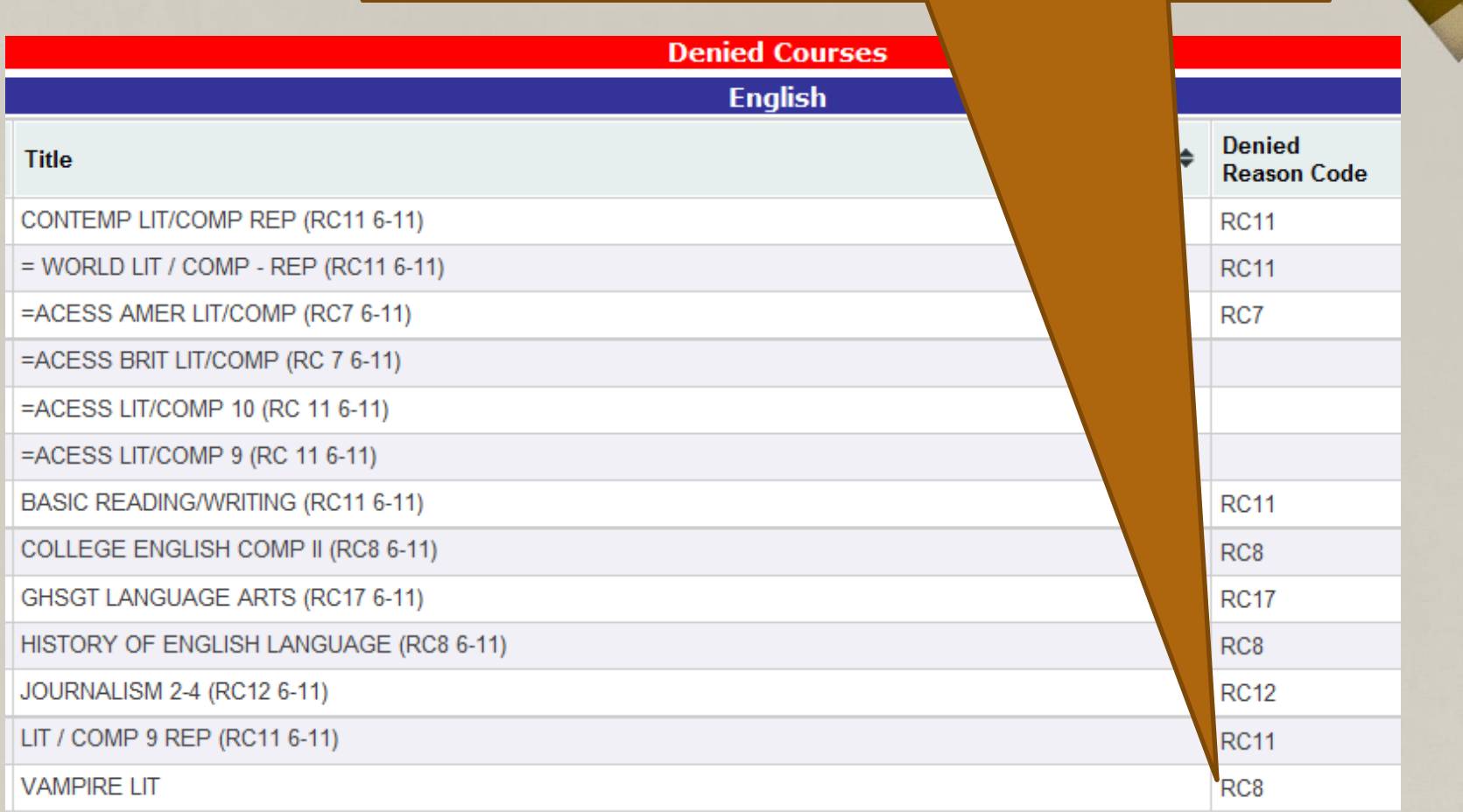

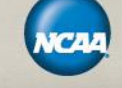

The next step for these courses on hold (RC8) is to upload course documents for review. You MUST upload documents through the High School Portal. The NCAA Eligibility Center will no longer accept faxed, emailed or mailed documents for core-course review.

The next slides show how the upload process works.

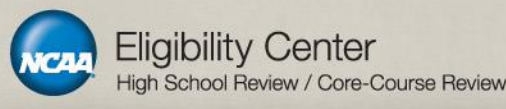

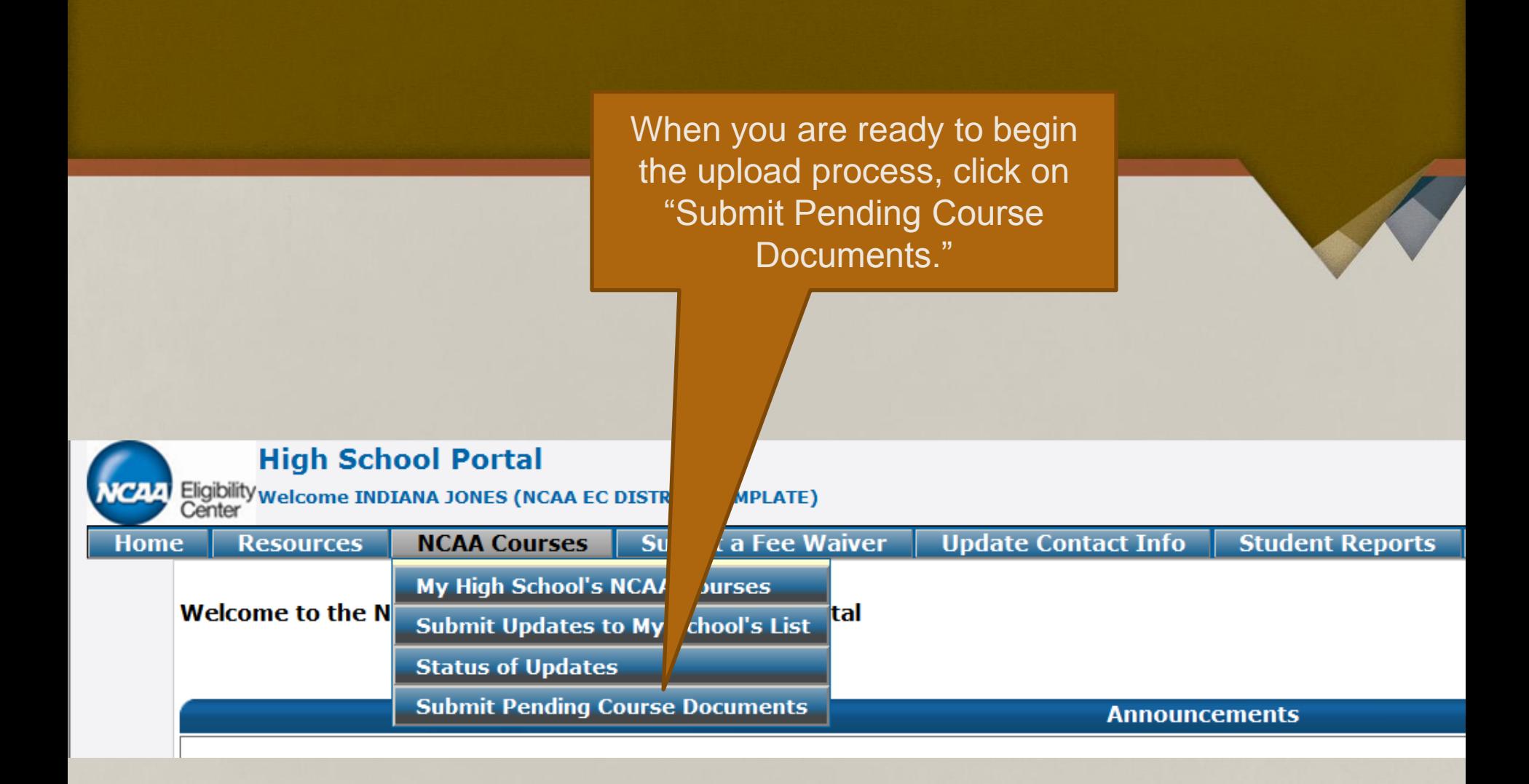

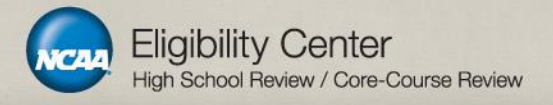

Here is the Vampire Lit course that has been placed on hold. Click on the link to attach the required documents.

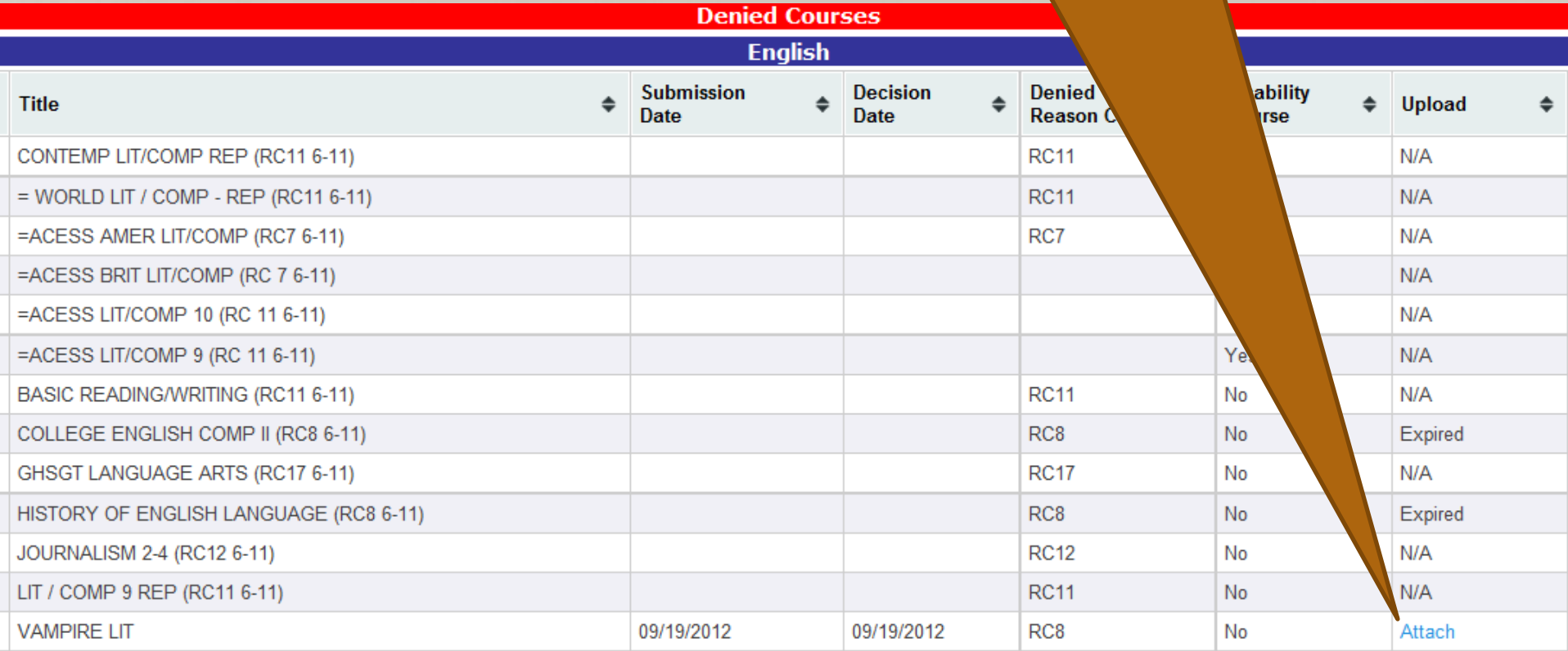

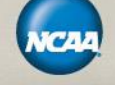

As the instructions indicate, the NCAA Eligibility Center requires a course description, a course outline and a flow chart of courses in the relevant subject area (helpful for all subjects, but required for math). Also note that only PDF documents can be uploaded.

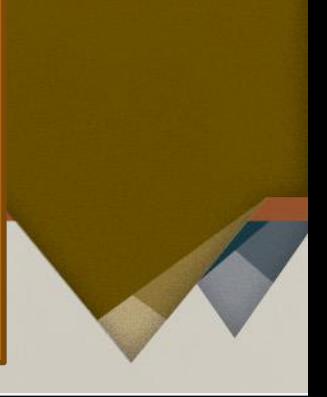

**Submit a Fee Waiver Resources NCAA Courses** 

**Update Contact Info Student Reports**  **Administration** Logout

There is only one (1) opportunity to submit additional information for each pending course. All courses on hold are designed with code: RC8.

Please upload the following information for this course:

- 1. Course Curriculum/Outline: This is NOT a request for your state/district standards. This should detail week-by-week or unit-by-unit activities of what is taught in the course (s) and the specific assignment/assessments for the course(s), books and textbooks used. (Required for ALL courses)
- 2. Course Description: Course description directly from your high school's most recent catalog (or when the course was last taught). (Required for ALL courses)
- 3. Flow Chart: Pertaining to all courses within the subject area. (Required for Math courses, but highly recommended for all courses)

### **Selected Course Title: VAMPIRE LIT**

You will not be able to submit documents for this course until you have confirmed that you have uploaded the requested information by checking the boxes below

- Only PDF files can be uploaded.
- Maximum of 5 files, not exceeding 5 MB each, can be uploaded.

Browse...

Please confirm that you have uploaded the following.

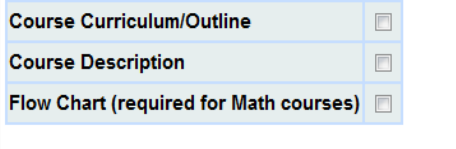

Please check the box if this course is related to a Prospective Student-Athlete

Please enter the Prospective Student-Athlete's name and NCAA ID here

Disabled

Submit

Cancel

Note that if this course is directly related to the initial-eligibility certification for a specific studentathlete, you can check the box and input the student's information.

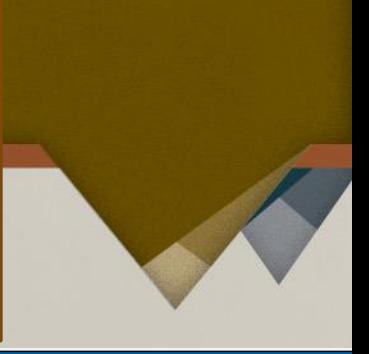

**Administration** Logout norts

on hold are designed with code: RC8.

Id detail week-by-week or unit-by-unit activities of what is taught in the course equired for ALL courses) or when the course was last taught). (Required for ALL courses) It highly recommended for all courses)

e uploaded the requested information by checking the boxes below

**NCAA Courses Submit a Fee Waiver Undate Contact Inf Resources** 

There is only one (1) opportunity to submit additional information for each pending cour

Please upload the following information for this course:

- 1. Course Curriculum/Outline: This is NOT a request for your state/district standa (s) and the specific assignment/assessments for the course(s), books and textbo
- 2. Course Description: Course description directly from your high school's most red
- 3. Flow Chart: Pertaining to all courses within the subject area. (Required for Math

### **Selected Course Title: VAMPIRE LIT**

You will not be able to submit documents for this course until you have confirmed tha

- Only PDF files can be uploaded.
- Maximum of 5 files, not exceeding 5 MB each, can be uploaded.

Browse.

Please confirm that you have uploaded the following.

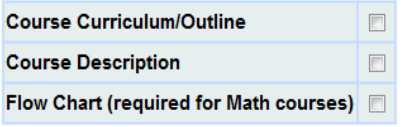

**Please check the box if the** course is related to a Prospective Student-Athlete Please enter the Prospective Student-Athlete's name and NCAA ID here **Disabled** 

Cancel

### Use the "Browse" button to locate the relevant documents in your computer files.

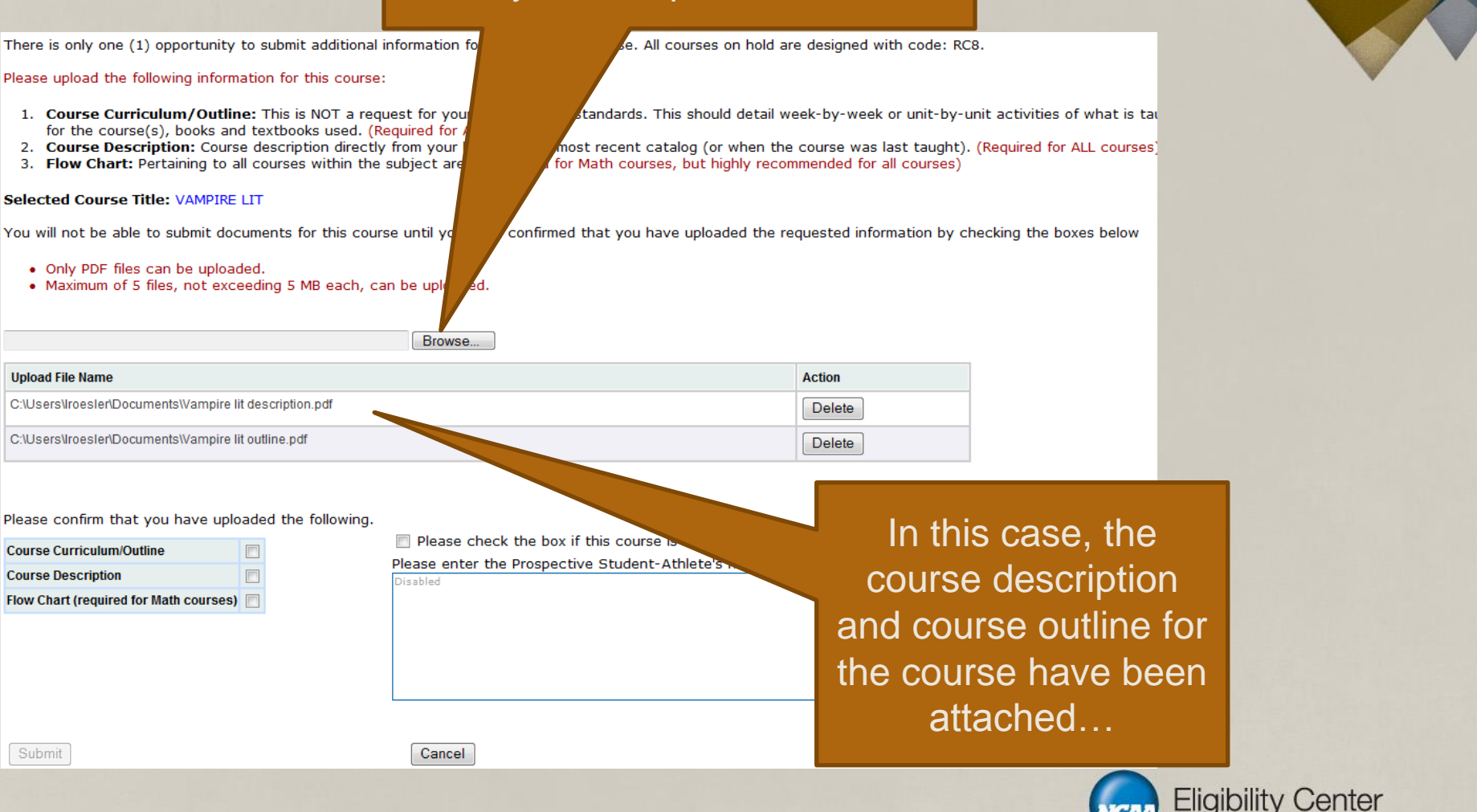

High School Review / Core-Course Review

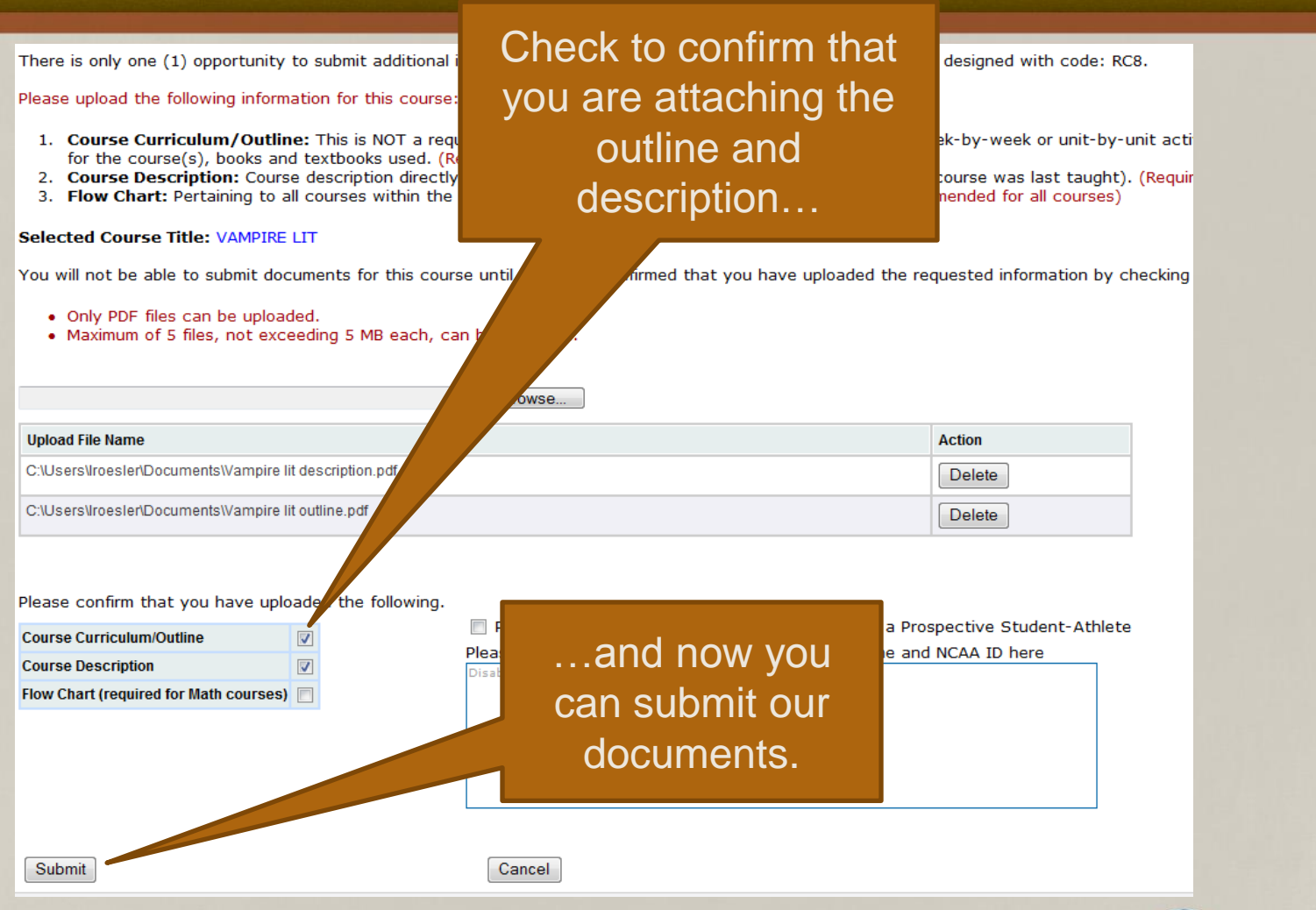

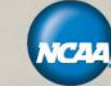

Once you submit documents, the portal closes and you cannot go back in to submit additional information. So, please do not hit the "Submit" key until you have attached all required documents.

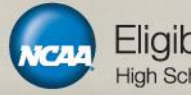

### The last step in the process is to verify the individuals authorized to submit the courses for your school or district.

### NCAA Course Changes Sub

#### Selected Course Title: VAMPIRE LIT

You are not finished. Your changes have not been saved. If you exit now, you will lose all your changes. Please authorize your submission by filling below form and then clicking on "Submit" button.

### **Authorization Statements**

Please enter your name(s), read the statements, and check boxes below to authorize your submission.

### **Person Submitting this Form**

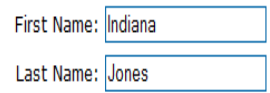

○ By checking this box, I, attest to the fact that I have read and understood the enclosed NCAA definitions of a core course and that all courses submitted meet NCAA core course standards. I am the person identified above and have been authorized by the Principal (or school district official) to supply this curriculum data to the Eligibility Center. I further attest to its accuracy and truthfulness according to NCAA defined standards.

### Principal having authorized the contents of this submission

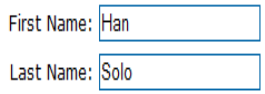

○ By checking this box and entering the Principal's name above (or school district official, if this is a district-wide submission), I attest that the Principal (or school district official) has reviewed and approved the information contained within this core course submission. I also attest to the fact that the Principal (or school district official) has authorized me to submit these updates to our core course list.

### Submit

Pressing above button more than once will result in multiple submission reports and will delay the processing of your request.

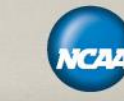

Success! Your documents have been submitted for Vampire Literature. If you need to submit information for another RC8 pending course, re-enter the NCAA Courses area to submit documentation for the other course(s).

**High School Portal** Eligibility welcome INDIANA JONES (NCA

**NCAA Courses** 

**Resources** 

**JISTRICT TEMPLATE)** 

**Submit a Fee Waiver** 

**Update Contact Info Student Reports** 

**Administration** 

Thank you for submitting additional information for evaluation. Your submission has been successfully uploaded.

Please log into your account to check the status of your submission. This information can be found under the NCAA Courses - Submission Status menu option.

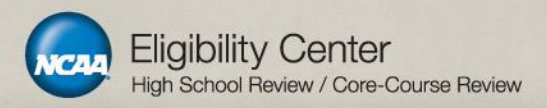

**Logout** 

Remember the Submission Status page? (Hint: look under the NCAA Courses tab.) Here, you will see the Vampire Lit course is now "Pending Review". Once the review of your uploaded documents is complete, the status will change to "Reviewed" at which time you can look to your List of NCAA Courses to see the decision.

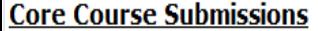

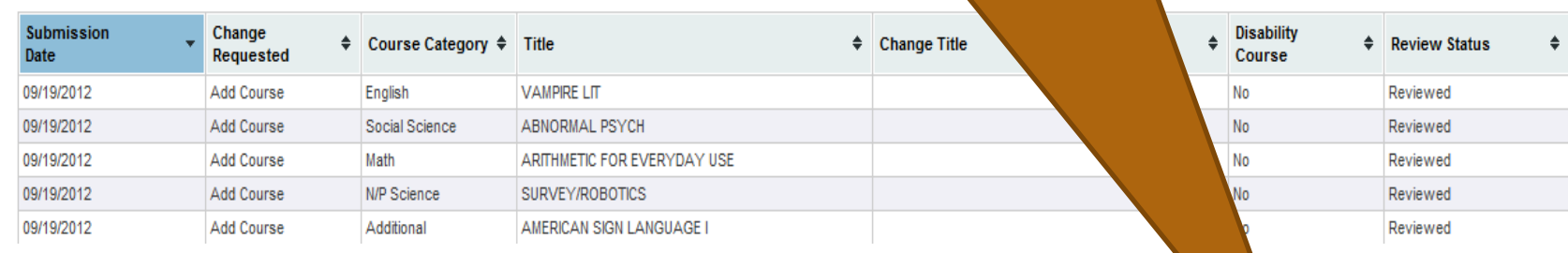

### **Additional Information Submitted for Pending Courses**

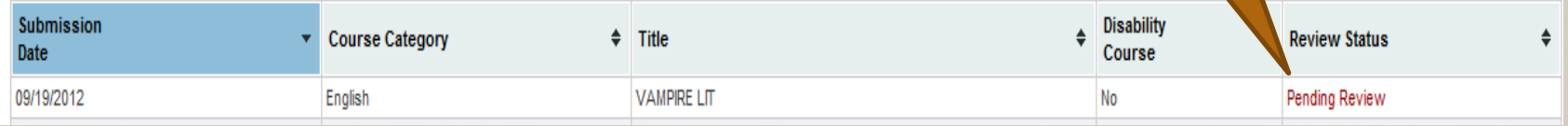

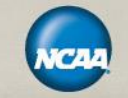